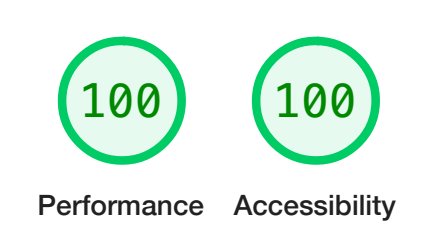

<span id="page-0-0"></span>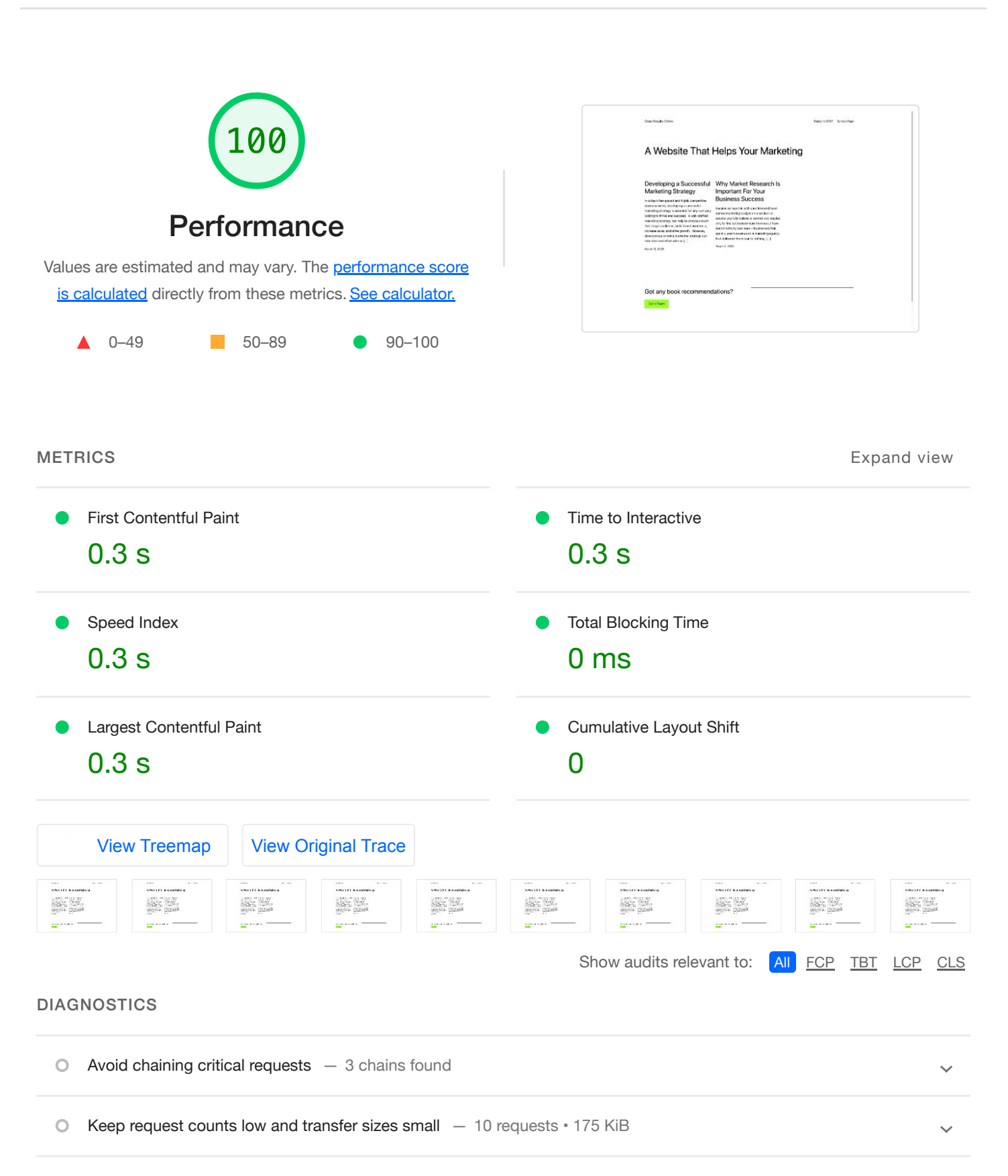

More information about the performance of your application. These numbers don't [directly affect](https://web.dev/performance-scoring/?utm_source=lighthouse&utm_medium=devtools) the Performance score.

## <span id="page-1-0"></span>PASSED AUDITS (37) Show

These checks highlight opportunities to improve the accessibility of your web app. Only a subset of [accessibility issues can](https://web.dev/lighthouse-accessibility/?utm_source=lighthouse&utm_medium=devtools) be automatically detected so manual testing is also encouraged.

ADDITIONAL ITEMS TO MANUALLY CHECK (10) Show

Largest Contentful Paint element 1 element found

These [items address areas which](https://developers.google.com/web/fundamentals/accessibility/how-to-review?utm_source=lighthouse&utm_medium=devtools) an automated testing tool cannot cover. Learn more in our guide on **conducting an accessibility** review.

PASSED AUDITS (16) Show

## NOT APPLICABLE (28) Show that the state of the state of the state of the state of the state of the state of the state of the state of the state of the state of the state of the state of the state of the state of the state

Captured at Mar 13, 2023, 12:02 PM GMT+8 Emulated Desktop with Lighthouse 9.6.8 Single page load Initial page load Custom throttling Using Chromium 110.0.0.0 with devtools

Generated by **Lighthouse** 9.6.8 | File an [issue](https://github.com/GoogleChrome/Lighthouse/issues)

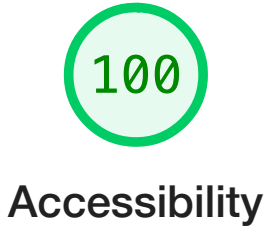